## **TIRC計畫問卷調查平台使用說明**

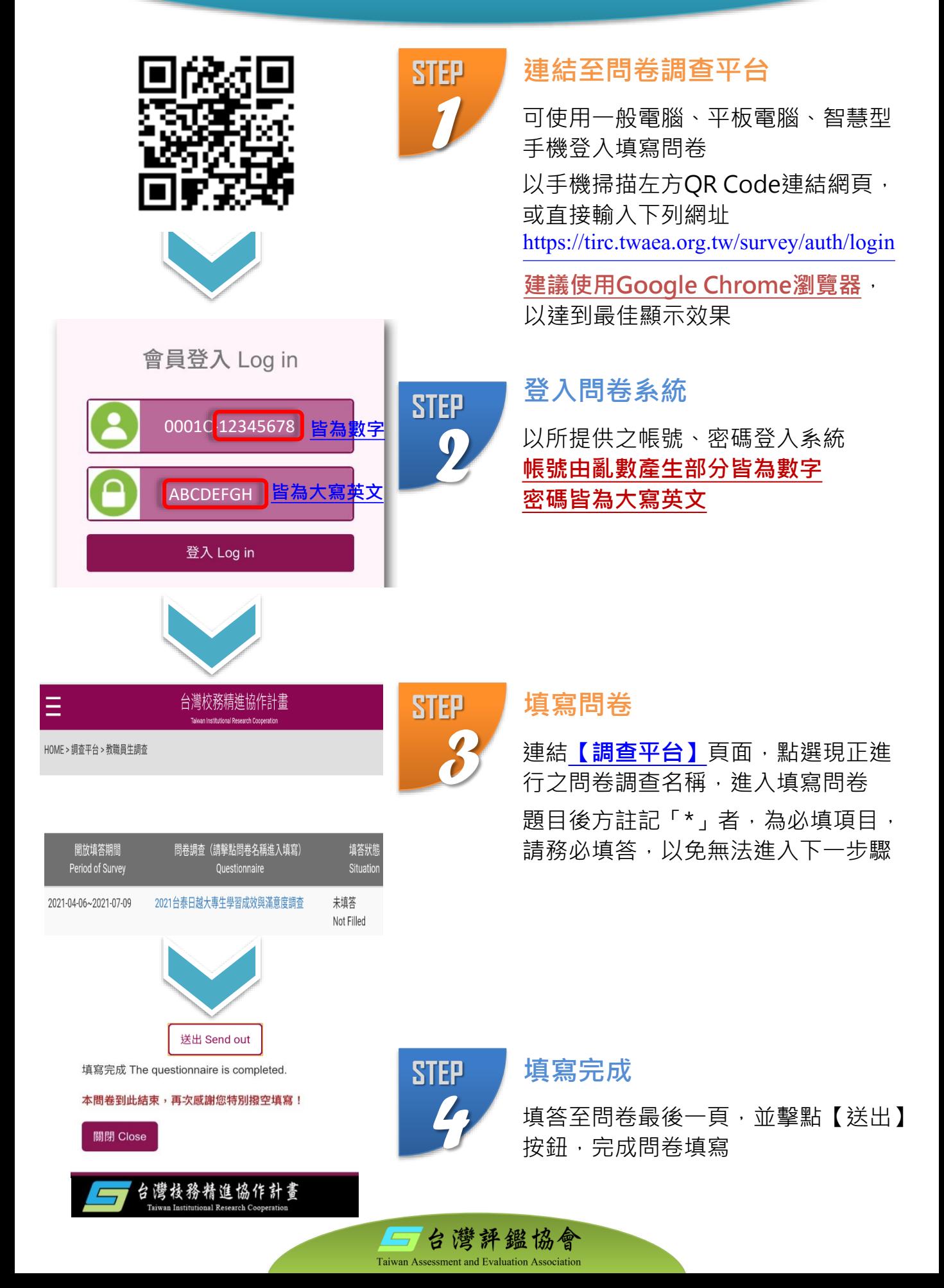

## TIRC Survey Platform Instructions

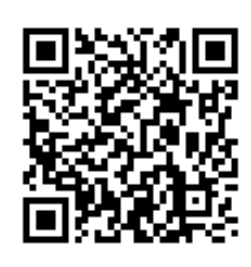

**LOG IN TO TIRC** 

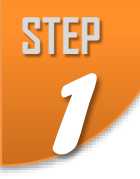

#### Visit the online platform

[https://tirc.twaea.org.tw/survey/en/auth/login](http://tirc.twaea.org.tw/survey/en/auth/login) Either scan the QR code on the left or visit: Compatible with PC, tablet, smart phone

**Google Chrome is recommended**

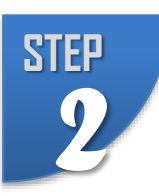

#### Log into survey system

Log into the system with the provided user information.

**The random code of account consists of 8 numbers; the password consists of 8 capitalized English letters.**

#### Fill in the questionnaire

Click the 【**Survey Platform**】 webpage; select the survey and fill in the questionnaire

Items marked with \* must be filled in before the survey can be completed

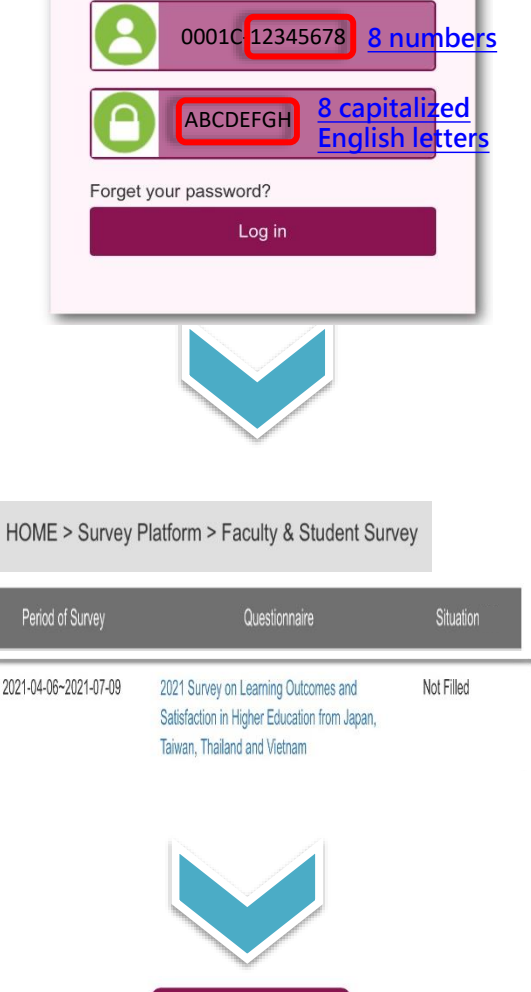

# **STEP** *3*

**STEP**

*4*

#### Completed

Fill in the last page of the questionnaire and click the "Send out" button to complete the survey

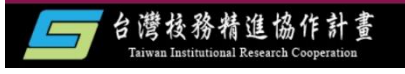

送出 Send out

填寫完成 The questionnaire is completed. 本問卷到此結束,再次感謝您特別撥空填寫!

關閉 Close

## 台灣評鑑協會

Taiwan As